UZB-SD3503 Z-Wave USB Adapter

# UZB-SD3503

# Z-Wave USB Adapter User's Manual

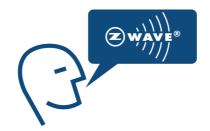

\_

# **CONTENTS**

| 1.  | INTRODUCTION                                     | 3  |
|-----|--------------------------------------------------|----|
| 2.  | SPECIFICATIONS                                   | 4  |
| 3.  | PC CONTROLLER APPLICATION SOFTWER INSTALLATION   | 5  |
| 4.1 | Installation                                     | 5  |
| 4.2 | Start the Z-Wave PC Controller application       | 8  |
| 4.3 | Remove Z-Wave PC Controller application Software | 9  |
| 4.4 | User Interface                                   | 10 |
| 4.  | FCC NOTICE TO USERS                              | 22 |
| 5.  | EU DECLARATION OF CONFORMITY                     | 23 |

# 1. INTRODUCTION

**UZB, Z-Wave USB Stick** and bundled application software (PC Controller) enables you to control a range of Z-Wave enabled devices through your PC or Notebook.

Z-wave is an established short range interoperable two-way RF mesh network technology.

Refer to <u>http://www.z-wave.com/modules/ZwaveStart/</u> for detail of the technology.

Refer to <a href="http://www.z-wave.com/modules/Products/">http://www.z-wave.com/modules/Products/</a> for various Z-Wave ready products.

Refer to <u>http://www.z-wavealliance.org/modules/AllianceStart</u>/ for Z-Wave Alliances.

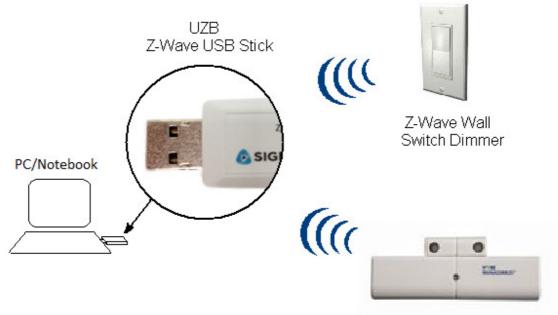

Z-Wave Door / Window Sensor

#### **Features**

- Simply plug in UZB to USB port of a PC/Notebook with PC Controller installed
- Fully compatible with Z-wave enable network that can communicate with any Z-wave certified device.

## **System Requirements**

- Windows 2000/XP/Vista 7 32 & 64 bit
- Linux kernel 2.6.24+

# 2. SPECIFICATIONS

Z-Wave & RF Specification

| RF                 |                                     | EU         |           | US         |
|--------------------|-------------------------------------|------------|-----------|------------|
| Z-Wave Chip        | SD3503                              |            |           |            |
| Z-Wave Library     | Serial API Version 4                |            |           |            |
| Basic Device Class | Static Controller                   |            |           |            |
| Z-Wave Protocol    | Z-Wave version ZDK 4.5x and ZDK6.0x |            |           |            |
| Data Rate          | 9.6kbps / 40kbps / 100kbps          |            |           |            |
| Frequency          | 9.6 kbps:                           | 868.42 MHz | 9.6 kbps: | 908.42 MHz |
|                    | 40 kbps:                            | 868.40 MHz | 40 kbps:  | 908.40 MHz |
|                    | 100 kbps:                           | 869.85 MHz | 100 kbps: | 916.00 MHz |
| Range              | Typical 40 meters                   |            |           |            |

## 3. PC CONTROLLER APPLICATION SOFTWER INSTALLATION

#### 4.1 Installation

- 1. Exit all programs.
- 2. Run the installation file of the Z-Wave PC Controller application.

| 🛃 Z-Wave PC Controller                                                                                                    |                       |
|----------------------------------------------------------------------------------------------------|-----------------------|
| Welcome to the Z-Wave PC Controller Setup<br>Wizard                                                                                                    |                       |
| The installer will guide you through the steps required to install Z-Wave PC Contr<br>computer.                                                                                                    | roller on your        |
| WARNING: This computer program is protected by copyright law and internation<br>Unauthorized duplication or distribution of this program, or any portion of it, may r<br>or criminal penalties, and will be prosecuted to the maximum extent possible under | esult in severe civil |
| Cancel < Back                                                                                                    | Next >                |

Figure 1. Welcome page of Z-Wave PC Controller installation

3. Select the installation folder and who should be able to use the Z-Wave PC Controller application. Please note, that it is not recommended to move the Z-Wave PC Controller application manually after it has been installed into the above specified folder. When done, click **Next**.

| 🛃 Z-Wave PC Controller                                                                                                    |                       |
|----------------------------------------------------------------------------------------------------|-----------------------|
| Select Installation Folder                                                                                                    |                       |
| The installer will install Z-Wave PC Controller to the following folder.<br>To install in this folder, click "Next". To install to a different folder, enter it bel | ow or click "Browse". |
| Eolder:<br>C:\Program Files\Zensys\Z-Wave PC Controller\                                                                                                    | Browse<br>Disk Cost   |
| Install Z-Wave PC Controller for yourself, or for anyone who uses this com<br><u>Everyone</u><br>Just <u>m</u> e                                                    | puter:                |
| Cancel < <u>B</u> ack                                                                                                    | Next >                |

Figure 2. Installation folder

4. Installation confirmation appears. Click **Next** again to confirm and start the installation.

| 🛱 Z-Wave PC Controller                                                   |               |
|--------------------------------------------------------------------------|---------------|
| Confirm Installation                                                     |               |
| The installer is ready to install Z-Wave PC Controller on your computer. |               |
| Click "Next" to start the installation.                                  |               |
|                                                                          |               |
|                                                                          |               |
|                                                                          |               |
|                                                                          |               |
|                                                                          |               |
|                                                                          |               |
|                                                                          |               |
| Cancel < <u>B</u> ack                                                    | <u>N</u> ext≻ |

Figure 3. Confirmation page of Z-Wave PC Controller installation

- 5. The actual installation procedure will pass with progress indicator and final confirmation appears.
- 6. Click **Close** to complete the installation.

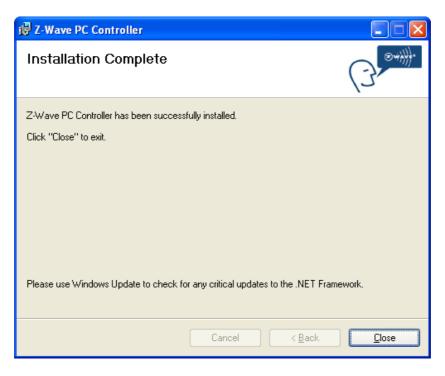

Figure 4. Installation complete

#### 4.2 Start the Z-Wave PC Controller application

You can start the Z-Wave PC Controller using the Start menu. To open the Start menu, click the **Start** button in the lower-left corner of your screen. Or, press the **Windows logo** key on your keyboard. The Start menu appears.

To open Z-Wave PC Controller, click its icon shown in the left pane of the Start menu that displays the most frequently used programs list. If you don't see its icon there, click **All Programs** at the bottom of the left pane. Instantly, the left pane displays a long list of programs in alphabetical order, followed by a list of folders. Click **Sigma Designs** folder, then click **Z-Wave PC Controller** folder and finally **Z-Wave PC Controller** icon.

Each time you start Z-Wave PC Controller, you are actually running the "C:\Program Files\SigmaDesigns\Z-Wave PC Controller\ZWaveController.exe" executable file, although you do not usually type its name or even see it.

Run the PC based Controller application, and the Main window will appear as shown below:

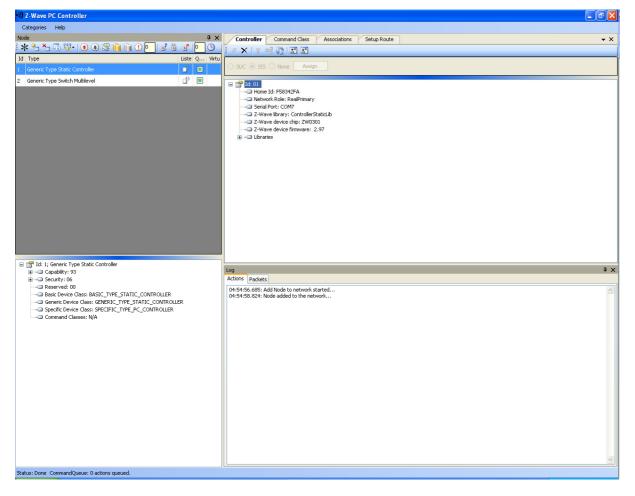

#### Figure 5. PC based Controller Main Window

#### 4.3 Remove Z-Wave PC Controller application Software

You can uninstall Z-Wave PC Controller from your computer if you no longer use it.

1. Open Add or Remove Programs in Control Panel.

To do it, click **Start**, then click **Control Panel** (in Classical View – click **Start**, then point to **Settings**, and click **Control Panel**), and then double-click **Add or Remove Programs**.

- 2. Click the program in the list and then click the **Remove** button. You can sort programs by selecting different options in **Sort by**.
- 3. Standard confirmation dialog appears. Click **Yes** to continue the removal of the Z-Wave PC Controller software.
- 4. Z-Wave PC Controller and its settings will be removed without prompting you further.

#### 4.4 User Interface

The PC Based Controller application Main window (See Figure 3) is divided into the following views:

- Title bar
- Menu bar
- Node
- Controller
- Command Class
- Associations
- Setup Route
- Node Info
- Log
- Status Bar

#### 3.4.1 Main Menu

On top of the Main window is the Application **Main Menu**. It has the following items:

#### **Categories Menu**

| Menu item               | Description                                                                          |
|-------------------------|--------------------------------------------------------------------------------------|
| Node                    | Toggle shows the Node section                                                        |
| Controller              | Toggle shows the Controller section                                                  |
| Cmd Class               | Toggle shows the Command Class section                                               |
| Associations            | Toggle shows the Associations section                                                |
| Setup Route             | Toggle shows the Setup Route section                                                 |
| Log                     | Toggle shows the Log section                                                         |
| Settings                | To detect available serial ports and query them to find all connected Z-Wave devices |
| Security Test<br>Schema | Toggle shows the Security Test Schema tab (only in Z-Wave Security PC Controller)    |
| ERTT                    | Toggle shows the ERTT tab                                                            |
| Exit                    | To exit the application.                                                             |

All information are correct at the time of release. Sigma Designs owns the proprietary rights to the information contained herein this document. It may not be edited, copied or circulated without prior written agreement by Sigma Designs. © 2012 Sigma Designs, Inc.

#### Help menu

Z-Wave Pc Controller comes with its own built-in Help system. The Help menu includes the items to access this Help system.

| Menu item | Keyboard Shortcut | Description                                                          |
|-----------|-------------------|----------------------------------------------------------------------|
| Index     |                   | Browses Help system by keywords.                                     |
| Contents  | F1                | Browses Help system by topics.                                       |
| Search    |                   | Opens search tab of the Help system.                                 |
| About     |                   | Displays the version and short status information of the application |

#### 3.4.2 Node View

The **Node View** contains *Menu Bar, Node List* and *Node information* for the selected node.

It is used for operations with nodes.

| ·쾨 Z-Wave PC Controller                                                                                                    |                                                                                                    |  |  |
|----------------------------------------------------------------------------------------------------|----------------------------------------------------------------------------------------------------|--|--|
| Categories Help                                                                                                    |                                                                                                    |  |  |
| Node                                                                                                    | X Controller Command Class Associations Setup Route - X                                                                                                    |  |  |
| : * * * 10 * 17   • 0 0 5 10 10 0 1 1 1 1 1 1 1 1 1 1 1 1 1                                                                                                    |                                                                                                    |  |  |
| Id Type Liste Q Vi                                                                                                    |                                                                                                    |  |  |
| 1 Generic Type Static Controller 🗇 🔲                                                                                                    | O SUC  SIS O None Assign                                                                                                    |  |  |
| 2 Generic Type Switch Multilevel                                                                                                    | 🖃 🚰 Id: 01                                                                                                    |  |  |
| 3 Generic Type Entry Control                                                                                                    | Home Id: F9E7E189      Network Role: RealPrimary                                                                                                    |  |  |
| 4 Generic Type Sensor Binary 다가 다가 다 다 다 다 다 다 다 다 다 다 다 다 다 다 다 다                                                                                                    | Serial Port: COM12     Z-Wave library: ControllerStaticLib     Z-Wave device chip: ZW0401     Z-Wave device firmware: 3.10     Libraries                                                                                                    |  |  |
| <ul> <li>Id: 3; Generic Type Entry Control</li> <li>Capability: 53</li> <li>Capability: 50</li> <li>Properties1: 01</li> <li>Basic Device Class: BASIC_TYPE_ROUTING_SLAVE</li> <li>Generic Device Class: GENERIC_TYPE_ENTRY_CONTROL</li> <li>Specific Device Class: SPECIFIC_TYPE_DOOR_LOCK</li> <li>Command Classes: 76 20 72 86 73 98</li> </ul> | Log # × Actions Packets           11:17:36.428: SECURITY_MESSAGE_ENCAPSULATION received, parameters: Init           11:17:36.450: SecurityManager. CurrentState = SupportedCommandsReportReci           11:17:36.450: SecurityManager. CurrentState = SupportedCommandsReportReci           11:17:36.451: SecurityManager. CurrentState = SupportedCommandsReportReci           11:17:36.452: Node 4 added to the secured network           11:17:36.452: SecurityManager. CurrentState = SupportedCommandsReportReci           11:17:36.472: Node 4 added to the secured network           11:17:36.452: SecURITY_NONCE_REPORT received, parameters: Nonce byte=9           11:17:51.344: SECURITY_NONCE_REPORT received, parameters: Nonce byte=9           11:18:13.995: BASIC_SET succeeded. CompleteOk received           11:18:14.026: SECURITY_NONCE_REPORT received, parameters: Nonce byte=8           11:18:15.053: SECURITY_NONCE_REPORT received, parameters: Nonce byte=8           11:18:15.053: SECURITY_NONCE_REPORT received, parameters: Nonce byte=8           11:19:13.870: BASIC_SET succeeded. CompleteOk received           11:19:13.870: BASIC_SET succeeded. CompleteOk received           11:19:13.971: BASIC_SET succeeded. CompleteOk received           11:19:13.972: SECURITY_NONCE_REPORT received, parameters: Nonce byte=8           11:19:13.972: SECURITY_NONCE_REPORT received, parameters: Nonce byte=8           11:19:13.9742: SECURITY_NONCE_REPORT received, parameters: Nonce byte=9 |  |  |
| Status: Done CommandQueue: 0 actions queued.                                                                                                    |                                                                                                    |  |  |

Figure 6. Node section

The Node's Menu Bar has the following items:

| Menu item                    | Description                                                                                         |
|------------------------------|----------------------------------------------------------------------------------------------------|
| NW Inclusion                 | Network Wide Inclusion, to include all nodes into network once they have been reset and given power |
| Add                          | To Add a node                                                                                       |
| Remove                       | To Remove a node                                                                                    |
| Node Info                    | To request Node info from a node                                                                    |
| Request Node Neighbor Update | To get the neighbors from the specified node.                                                       |
| Set SUC/SIS                  | To set the "Set SUC" or "Set SIS" command to the selected Controller                                |
| Basic Set On                 | Send the BASIC SET ON command to Switch a selected node(s) ON                                       |
| Toggle Basic Get             | Starts/stops sending consequent BASIC GET commands to the selected node(s)                          |
| Basic Set Off                | Sends the BASIC SET OFF command to Switch a selected node(s) OFF                                    |
| Switch All On                | To switch all nodes in the network ON                                                               |
| Switch All Off               | To switch all nodes in the network OFF                                                              |
| Send NOP                     | 'No Operation' – to send a frame not carrying any functional info to a node                         |
| Numeric box after NOP        | To enter the Node ID of the node to which a NOP frame is to be sent                                 |
| Is Failed                    | To send a Failure signal to a node                                                                  |
| Replace failed               | To Replace a failed node                                                                            |
| Remove Failed                | To Remove a failed node                                                                             |
| Wake Up Interval (Set)       | To set up the Wake Up Interval for a non-listening node                                             |

All information are correct at the time of release. Sigma Designs owns the proprietary rights to the information contained herein this document. It may not be edited, copied or circulated without prior written agreement by Sigma Designs. © 2012 Sigma Designs, Inc.

The *Node List* has three columns:

- Node Id shows the IDs of all nodes in the network;
- Device Type shows description of the type of every node in the network;
- Status shows the current status of a node.

The *Node Info* section gives structured information about the selected node. For more information, please refer to Z-Wave Device Class Specification documentation.

#### 3.4.3 Controller View

The **Controller view** includes *Menu Bar*, *Network Role Option* and *Controller Information* sections.

The Controller view is used for operations with controllers.

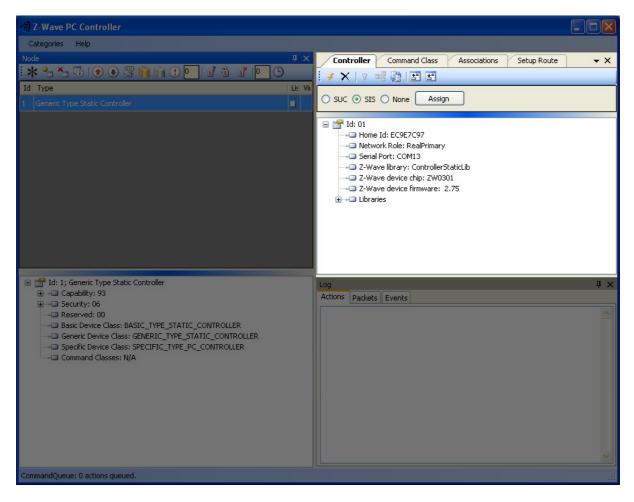

Figure 7. Controller view

The Controller's Menu Bar has the following items:

UZB-SD3503 Z-Wave USB Adapter

| Menu item                                  | Description                                                                                              |
|--------------------------------------------|----------------------------------------------------------------------------------------------------|
| Start Learn Mode                           | Starts learn mode for the controller if it is needed to include it in another controller's network       |
| Reset                                      | Resets a controller                                                                                      |
| Create New Primary                         | A SUC can create a new Primary Controller in the network if the existing<br>Primary controller fails     |
| Request Update                             | An Inclusion controller can request network updates from a SUC or a SIS                                  |
| Shift                                      | Is used to shift primary role to another controller in the network                                       |
| Load Command Classes<br>from device memory | To load command classes from the device memory (previously saved to device memory)                       |
| Save Command Classes<br>to device memory   | To save command classes from the PC Controller application memory to the Static Controller device memory |

The Network Role Option section has controls to assign the role of the SC in the network:

- SUC Static Update Server
- SIS Static Update Controller with ID server
- None

General information regarding the SC is displayed in the *Controller Information* section in the following items:

| Section                 | Description                                     |
|-------------------------|-------------------------------------------------|
| Controller ID           | Displays the node ID of the PC based SC         |
| Controller Home ID      | Displays the current Home ID of the PC based SC |
| Controller Network Role | Displays the PC based SC network role           |
| Serial Port             | Displays the serial port in use.                |

#### 3.4.4 Associations View

The **Associations** view has a *Menu bar*, and two fields: *Source* and *Groups*. It is used to set up associations between nodes.

The Menu bar has two items:

| Menu item          | Description                                   |
|--------------------|-----------------------------------------------|
| Create Association | Creates an association between selected nodes |
| Remove Association | Removes selected association                  |

The Source field shows the list of available source nodes that support the Association command class, e.g. Binary sensor.

The Groups field shows the association groups that can be or have been created.

The "Assign Return Routes" checkbox is to define whether the Controller should assign return routes together with setting the association.

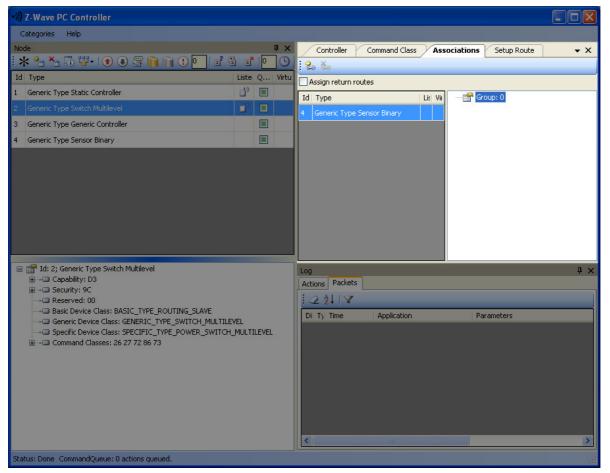

Figure 8. Associations view

#### 3.4.5 Command Class View

The **Command Class view** is used to send a specified command class to a selected node. It has the following items:

- Command Classes: drop-down list to select a command class;
- Command Name: drop-down list to select a command name belonging to the selected class;
- Command Parameters Grid: to enter command parameters.

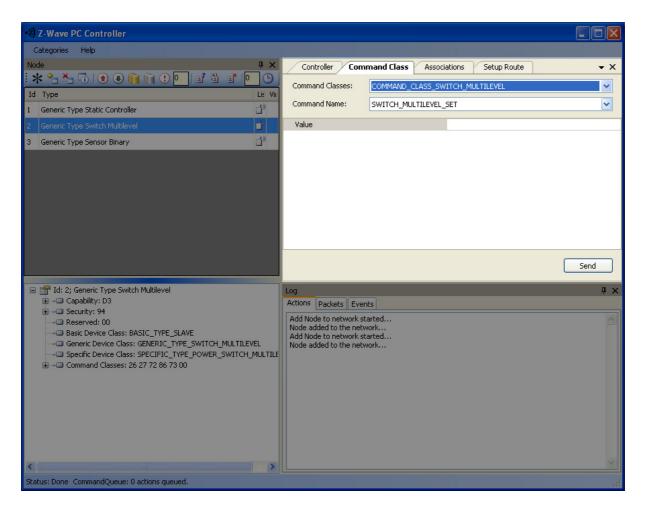

Figure 9. Command Class view

#### 3.4.6 Setup Route View

The **Setup Route** view has a *Menu Bar, Source Node list* and *Destination Node list*. It is used to set up routes between nodes.

The *Menu Bar* has two items:

| Menu item | Description                |
|-----------|----------------------------|
| Assign    | To assign routes via nodes |
| Delete    | To delete assigned routes  |

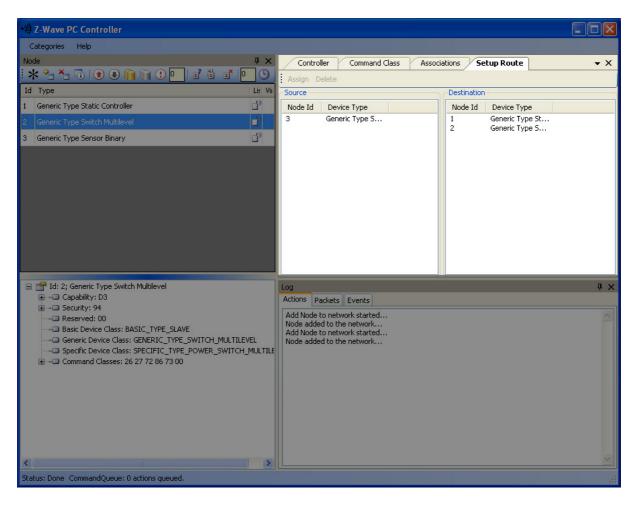

Figure 10. Setup Route view

*Source Node list* and *Destination Node list* show the lists of source and destination nodes in a routed network respectively.

#### 3.4.7 ERTT

Z-Wave PC Controller has the **Enhanced Reliability Test Tool** implemented. It can be activated as a tab through the **Categories** menu or through Ctrl+E keyboard shortcut.

| 🖏 Z-Wave PC Controller                                          |         |         |                 |                 |        |                |                  |        |                |
|-----------------------------------------------------------------|---------|---------|-----------------|-----------------|--------|----------------|------------------|--------|----------------|
| Categories Help                                                 |         |         |                 |                 |        |                |                  |        |                |
| Node                                                            |         | Ψ×      | Controller      | Command Class   | Associ | ations Setup   | Route ERTT       |        | <del>~</del> X |
| : ★ • ★ · • • • • • • • • • • • • • • • •                       |         | Q Virtu | Test Iterations | 100             |        | Low Power      |                  |        |                |
| 1 Generic Type Static Controller                                |         |         | 🔲 Run forewei   |                 |        | Tx Control     |                  |        |                |
| 2 Generic Type Switch Multilevel                                |         |         | – Test Mode –   |                 |        | TX Control     | lled by Module   |        |                |
| 3 Generic Type Entry Control                                    |         |         | Sasic Sector    | et. Value O     |        | Tx Delay       | 0                |        |                |
| 4 Generic Type Sensor Binary                                    | d)      |         |                 | et, Value 255   |        | Payload Lengt  | h 0 ᅌ            |        |                |
|                                                                 |         |         | O Basic S       | et, Value 0/255 |        |                |                  |        |                |
|                                                                 |         |         |                 |                 |        | Retransmission | n                |        |                |
|                                                                 |         |         | _               |                 |        |                |                  |        |                |
|                                                                 |         |         | St              | art/Stop        |        | Node Id        | Device Type      | Status | Errc           |
|                                                                 |         |         |                 |                 |        | 002            | Generic Type Sw. | U      | 0              |
|                                                                 |         |         | Stop on Erro    | or              |        |                |                  |        |                |
|                                                                 |         |         | Packets Sent :  | 100             |        |                |                  |        |                |
| 🖃 🕋 Id: 2; Generic Type Switch Multilev                         | el      |         | Packets Receive | d: 100          | _      |                |                  |        |                |
| i → I Capability: D3<br>i → I Security: 9C                      |         |         | UART Errors:    |                 |        |                |                  |        |                |
|                                                                 |         |         |                 |                 |        | 10             |                  |        |                |
| Basic Device Class: BASIC_TYP     Generic Device Class: GENERIC |         |         |                 |                 | _      | <              | Ш                |        | >              |
|                                                                 | C_TYPE_ | POWER_S | Log             |                 |        |                |                  |        | ųχ             |
| Command Classes: N/A                                            |         |         | Actions Packets |                 |        |                |                  |        |                |
|                                                                 |         |         |                 |                 |        |                |                  |        | <u></u>        |
|                                                                 |         |         |                 |                 |        |                |                  |        |                |
|                                                                 |         |         |                 |                 |        |                |                  |        |                |
|                                                                 |         |         |                 |                 |        |                |                  |        |                |
|                                                                 |         |         |                 |                 |        |                |                  |        | ~              |
| <                                                               |         | >       |                 |                 |        |                |                  |        |                |
| CommandQueue: 0 actions queued.                                 |         |         |                 |                 |        |                |                  |        |                |

Figure 11. ERTT

#### 3.4.8 Log View

Here output of current actions is recorded. The two tabs, Actions and Packets, show full information about what is happening within the PC Controller.

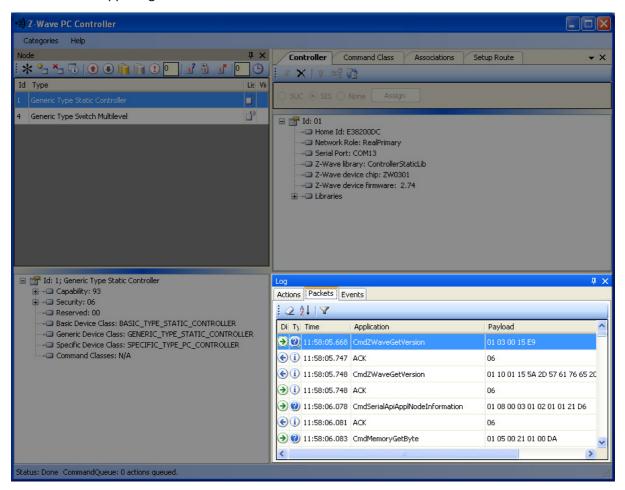

Figure 12. Log View

#### 3.4.9 Log View

Status Bar displays Home ID, controller node ID and Command queue status.

|   | Status: Done Home Id: 00000025 Controller Node Id: 0 | 1 CommandQueue: 0 actions queued. |
|---|------------------------------------------------------|-----------------------------------|
|   | < >                                                  |                                   |
| l |                                                      |                                   |
| l |                                                      |                                   |
|   |                                                      |                                   |
|   |                                                      |                                   |
|   | Command Classes: 26 27 72 86 75 73                   | Node added to the network         |
| I | - Specific Device Class: SPECIFIC_TYPE_POWER_5       | Add Node to network started       |

#### Figure 13. Status Bar

## 4. FCC NOTICE TO USERS

#### **Federal Communication Commission Interference Statement**

This device complies with Part 15 of the FCC Rules. Operation is subject to the following two conditions: (1) This device may not cause harmful interference, and (2) this device must accept any interference received, including interference that may cause undesired operation.

This equipment has been tested and found to comply with the limits for a Class B digital device, pursuant to Part 15 of the FCC Rules. These limits are designed to provide reasonable protection against harmful interference in a residential installation. This equipment generates, uses and can radiate radio frequency energy and, if not installed and used in accordance with the instructions, may cause harmful interference to radio communications. However, there is no guarantee that interference will not occur in a particular installation. If this equipment does cause harmful interference to radio or television reception, which can be determined by turning the equipment off and on, the user is encouraged to try to correct the interference by one of the following measures:

- Reorient or relocate the receiving antenna.
- Increase the separation between the equipment and receiver.
- Connect the equipment into an outlet on a circuit different from that to which the receiver is connected.
- Consult the dealer or an experienced radio/TV technician for help.

#### **FCC Caution**

Any changes or modifications not expressly approved by the party responsible for compliance could void the user's authority to operate this equipment.

This transmitter must not be co-located or operating in conjunction with any other antenna or transmitter.

# 5. EU DECLARATION OF CONFORMITY

#### **EU Declaration of Conformity**

This device complies with the essential requirements of the R&TTE Directive 1999/5/EC. The following test methods have been applied in order to prove presumption of conformity with the essential requirements of the R&TTE Directive 1999/5/EC:

#### - EN 60950-1: 2006/A12: 2011

Safety of Information Technology Equipment

EN 300 220-1/-2 V2.4.1 (2012-05)
 Electromagnetic compatibility and Radio spectrum Matters (ERM); Short Range Devices (SRD);

Radio equipment to be used in the 25 MHz to 1 000 MHz frequency range with power levels

#### - EN 301 489-1 V1.9.2 (2011-09)

Electromagnetic compatibility and Radio Spectrum Matters (ERM); ElectroMagnetic Compatibility (EMC) standard for radio equipment and services; Part 1: Common technical requirements

#### - EN 301 489-3 V1.4.1: (2002)

Electromagnetic compatibility and Radio Spectrum Matters (ERM); ElectroMagnetic Compatibility (EMC) standard for radio equipment and services; Part 3: Specific conditions for Short-Range

#### - EN 62479: 2010

Assessment of the compliance of low power electronic and electrical equipment with the basic restrictions related to human exposure to electromagnetic fields (10 MHz to 300 GHz

# €0560

| ⊡Česky<br>[Czech]     | [Jméno výrobce] tímto prohlašuje, že tento [typ zařízení] je ve shodě se základními požadavky a<br>dalšími příslušnými ustanoveními směrnice 1999/5/ES.                                                      |
|-----------------------|----------------------------------------------------------------------------------------------------|
| वि Dansk<br>[Danish]  | Undertegnede [fabrikantens navn] erklærer herved, at følgende udstyr [udstyrets typebetegnelse] overholder de væsentlige krav og øvrige relevante krav i direktiv 1999/5/EF.                                 |
| खिDeutsch<br>[German] | Hiermit erklärt [Name des Herstellers], dass sich das Gerät [Gerätetyp] in Übereinstimmung mit den grundlegenden Anforderungen und den übrigen einschlägigen Bestimmungen der Richtlinie 1999/5/EG befindet. |

T

| et<br>[Estonian]                 | Käesolevaga kinnitab [tootja nimi = name of manufacturer] seadme [seadme tüüp = type of equipment] vastavust direktiivi 1999/5/EÜ põhinõuetele ja nimetatud direktiivist tulenevatele teistele asjakohastele sätetele.    |
|----------------------------------|----------------------------------------------------------------------------------------------------|
| ាEnglish                         | Hereby, [name of manufacturer], declares that this [type of equipment] is in compliance with the essential requirements and other relevant provisions of Directive 1999/5/EC.                                             |
| Español<br>[Spanish]             | Por medio de la presente <i>[nombre del fabricante]</i> declara que el <i>[clase de equipo]</i> cumple con los requisitos esenciales y cualesquiera otras disposiciones aplicables o exigibles de la Directiva 1999/5/CE. |
| <sup>ા</sup> Ελληνική<br>[Greek] | ΜΕ ΤΗΝ ΠΑΡΟΥΣΑ [name of manufacturer] ΔΗΛΩΝΕΙ ΟΤΙ [type of equipment]<br>ΣΥΜΜΟΡΦΩΝΕΤΑΙ ΠΡΟΣ ΤΙΣ ΟΥΣΙΩΔΕΙΣ ΑΠΑΙΤΗΣΕΙΣ ΚΑΙ ΤΙΣ ΛΟΙΠΕΣ ΣΧΕΤΙΚΕΣ ΔΙΑΤΑΞΕΙΣ ΤΗΣ<br>ΟΔΗΓΙΑΣ 1999/5/ΕΚ.                                          |
| 価Français<br>[French]            | Par la présente [nom du fabricant] déclare que l'appareil [type d'appareil] est conforme aux exigences essentielles et aux autres dispositions pertinentes de la directive 1999/5/CE.                                     |
| 武ltaliano<br>[Italian]           | Con la presente [nome del costruttore] dichiara che questo [tipo di apparecchio] è conforme ai requisiti essenziali ed alle altre disposizioni pertinenti stabilite dalla direttiva 1999/5/CE.                            |
| Latviski<br>[Latvian]            | Ar šo [name of manufacturer / izgatavotāja nosaukums] deklarē, ka [type of equipment / iekārtas tips] atbilst Direktīvas 1999/5/EK būtiskajām prasībām un citiem ar to saistītajiem noteikumiem.                          |
| Lietuvių<br>[Lithuanian]         | Šiuo [ <i>manufacturer name</i> ] deklaruoja, kad šis [ <i>equipment type</i> ] atitinka esminius reikalavimus ir<br>kitas 1999/5/EB Direktyvos nuostatas.                                                                |
| 폐Nederlands<br>[Dutch]           | Hierbij verklaart [ <i>naam van de fabrikant</i> ] dat het toestel [ <i>type van toestel</i> ] in overeenstemming is met de essentiële eisen en de andere relevante bepalingen van richtlijn 1999/5/EG.                   |
| 폐Malti<br>[Maltese]              | Hawnhekk, [isem tal-manifattur], jiddikjara li dan [il-mudel tal-prodott] jikkonforma mal-<br>ħtiġijiet essenzjali u ma provvedimenti oħrajn relevanti li hemm fid-Dirrettiva 1999/5/EC.                                  |
| ᆘᆈMagyar<br>[Hungarian]          | Alulírott, [gyártó neve] nyilatkozom, hogy a [ típus] megfelel a vonatkozó alapvető követelményeknek és az 1999/5/EC irányelv egyéb előírásainak.                                                                         |

All information are correct at the time of release. Sigma Designs owns the proprietary rights to the information contained herein this document. It may not be edited, copied or circulated without prior written agreement by Sigma Designs. © 2012 Sigma Designs, Inc.

| 뎬Polski<br>[Polish]                                                                                                    | Niniejszym [nazwa producenta] oświadcza, że [nazwa wyrobu] jest zgodny z zasadniczymi wymogami oraz pozostałymi stosownymi postanowieniami Dyrektywy 1999/5/EC.                                                              |
|----------------------------------------------------------------------------------------------------|----------------------------------------------------------------------------------------------------|
| International de la construcción de la construcción de la construcció | [Nome do fabricante] declara que este [tipo de equipamento] está conforme com os requisitos essenciais e outras disposições da Directiva 1999/5/CE.                                                                          |
| ा Slovensko<br>[Slovenian]                                                                                                    | [Ime proizvajalca] izjavlja, da je ta [tip opreme] v skladu z bistvenimi zahtevami in ostalimi relevantnimi določili direktive 1999/5/ES.                                                                                    |
| Slovensky<br>[Slovak]                                                                                                    | [Meno výrobcu] týmto vyhlasuje, že [typ zariadenia] spĺňa základné požiadavky a všetky príslušné ustanovenia Smernice 1999/5/ES.                                                                                             |
| fi]Suomi<br>[Finnish]                                                                                                    | [Valmistaja = manufacturer] vakuuttaa täten että [type of equipment = laitteen tyyppimerkintä]<br>tyyppinen laite on direktiivin 1999/5/EY oleellisten vaatimusten ja sitä koskevien direktiivin<br>muiden ehtojen mukainen. |
| Svenska<br>[Swedish]                                                                                                    | Härmed intygar [företag] att denna [utrustningstyp] står I överensstämmelse med de väsentliga egenskapskrav och övriga relevanta bestämmelser som framgår av direktiv 1999/5/EG.                                             |